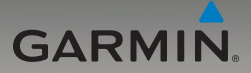

# nüvi® séries 205 e 205W manual do utilizador

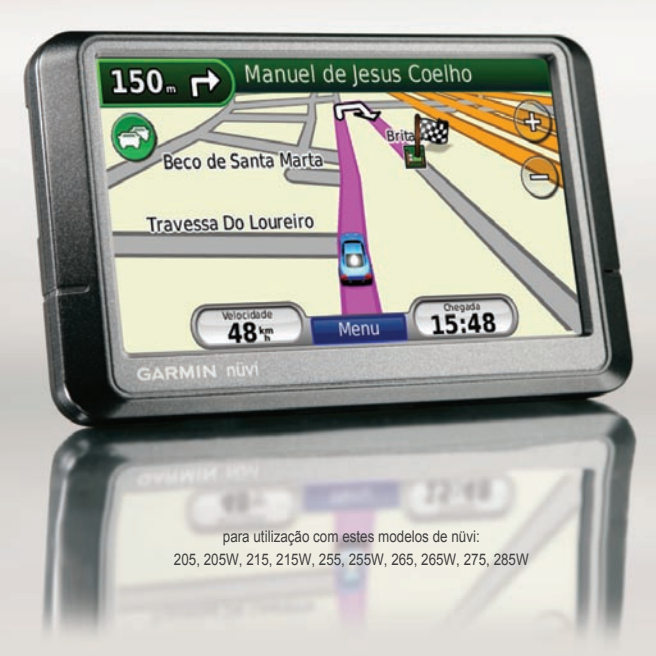

© 2009 Garmin Ltd. ou as suas subsidiárias

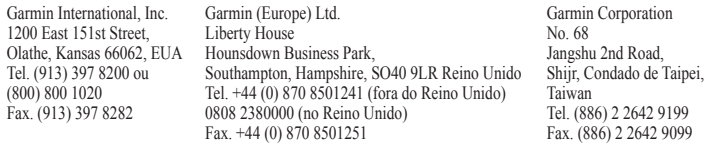

Todos os direitos reservados. Excepto nos casos aqui indicados, nenhuma parte deste manual pode ser reproduzida, copiada, transmitida, divulgada, transferida ou armazenada num suporte de armazenamento com qualquer propósito, sem prévia autorização escrita da Garmin. Pela presente, a Garmin autoriza a transferência de uma única cópia deste manual para um disco rígido ou outro meio de armazenamento electrónico para fins de consulta, e de impressão de uma cópia deste manual e de eventuais revisões do mesmo, desde que a cópia electrónica ou impressa deste manual contenha o texto completo do presente aviso de direitos de autor, proibindo-se a distribuição comercial não autorizada deste manual ou de eventuais revisões do mesmo.

As informações contidas neste documento são sujeitas a alteração sem notificação prévia. A Garmin reserva-se o direito de alterar ou melhorar os seus produtos e de efectuar alterações nesse sentido, não sendo obrigada a notificar quaisquer indivíduos ou organizações das mesmas. Visite o Web site da Garmin [\(www.garmin.com](www.garmin.com)) para obter as actualizações mais recentes, assim como informações adicionais acerca da utilização e funcionamento deste e de outros produtos Garmin.

Garmin®, nüvi® e MapSource® são marcas comerciais da Garmin Ltd. ou das suas subsidiárias, sendo registadas nos Estados Unidos e noutros países. Garmin Lock™, myGarmin™ e nüMaps Guarantee™ são marcas comerciais da Garmin Ltd. ou das suas subsidiárias. Estas marcas não podem ser utilizadas sem a autorização expressa da Garmin.

A marca e logótipos Bluetooth® são propriedade da Bluetooth SIG, Inc., sendo utilizadas pela Garmin sob licença. Windows® é uma marca comercial registada da Microsoft Corporation nos Estados Unidos e/ou em outros países. Mac® é uma marca registada da Apple Computer, Inc. microSD™ é uma marca comercial de SanDisk ou das suas subsidiárias.

# **Introdução**

## <span id="page-2-0"></span>**Convenções do manual**

Quando lhe for pedido que "toque" em algo, toque com o dedo num elemento do ecrã.

As setas pequenas ao longo do texto (>) assinalam uma série de elementos a tocar. Por exemplo, se vir "toque em **Para Onde?** > **Favoritos**" deverá tocar em **Para Onde?** e, em seguida, tocar em **Favoritos**.

#### **Sugestões e atalhos do nüvi®**

- Para voltar rapidamente à página de Menu, prima e mantenha premido **Retroceder**. •
- Toque em **e** e para visualizar mais opções. Prima e mantenha esses botões para percorrer mais depressa. •
- As capturas de ecrã neste manual foram retiradas de uma unidade com ecrã plano e poderão ser diferentes da sua unidade. •

# **myGarmin™**

Visite <http://my.garmin.com> para aceder aos mais recentes serviços para os seus produtos Garmin:

- Registar a sua unidade Garmin. •
- Subscrever serviços on-line para obtenção de dados de câmaras de segurança (consulte as [páginas 42–43](#page-47-0)). •
- Desbloquear mapas opcionais. •

## **Contactar a Garmin**

Contacte a Assistência ao Produto Garmin em caso de dúvidas na utilização do nüvi. Nos E.U.A. visite <www.garmin.com/support>ou contacte a Garmin USA por telefone através do número (913) 397-8200 ou (800) 800-1020.

No R.U., contacte a Garmin (Europa) Ltd. através do n.º de telefone 0808 2380000.

Na Europa, visite<www.garmin.com/support> e clique em **Contact Support** para obter informações sobre a assistência nacional ou contacte a Garmin (Europa) Ltd. através do n.º +44 (0) 870.8501241.

# **Índice**

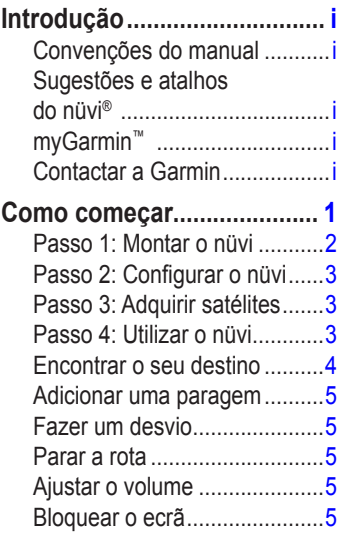

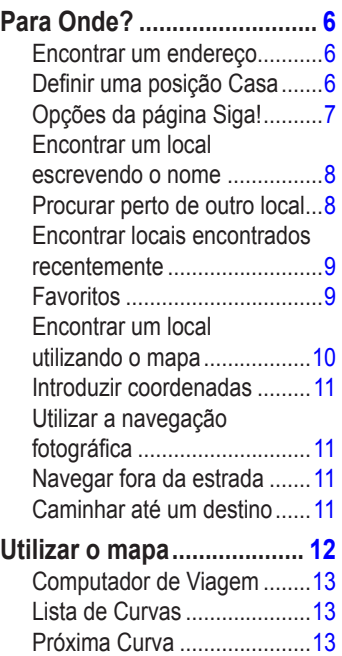

#### Introdução

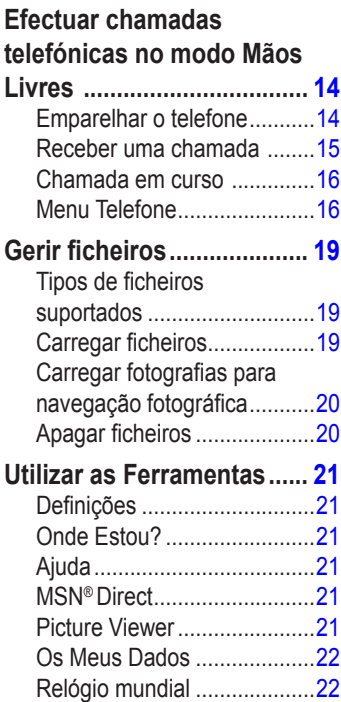

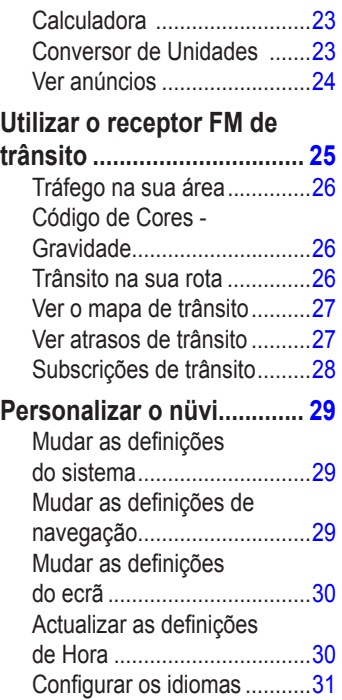

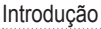

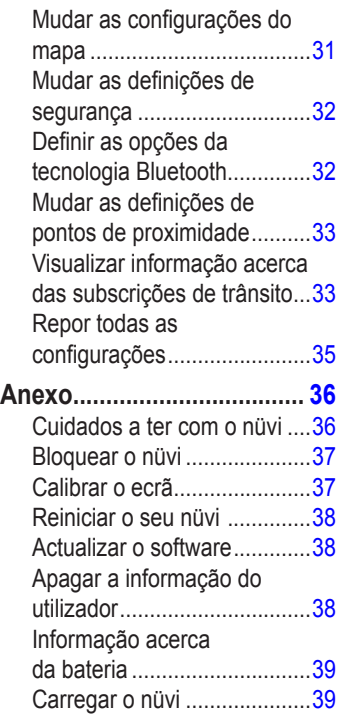

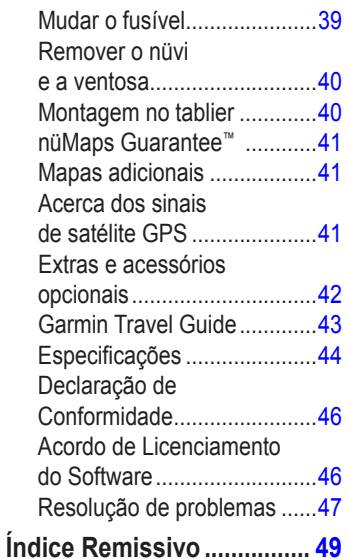

## **Como começar**

Consulte o guia *Informações Importantes de Segurança e do Produto* na embalagem do produto quanto a avisos relativos ao produto e outras informações importantes.

<span id="page-6-0"></span>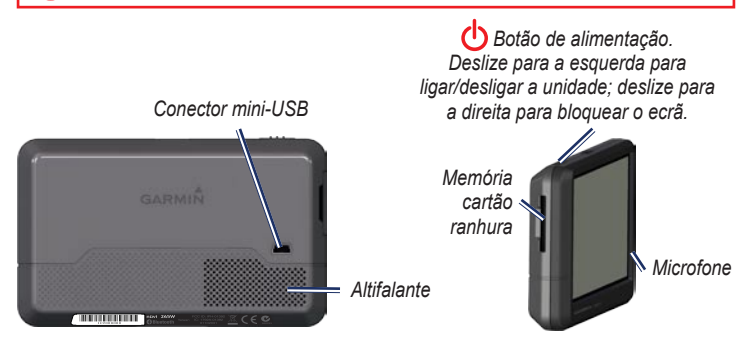

**nota:** as ranhuras para cartões de memória nas unidades poderão ser equipadas para cartões SD™ ou microSD™.

**Aviso:** Este produto contém uma bateria de iões de lítio. Para evitar danos e possíveis ferimentos, retire a unidade do veículo quando sair ou guarde-a afastada de luz solar directa.

<span id="page-7-0"></span>Antes de montar o nüvi, consulte o guia *Informações Importantes de Segurança e do Produto* para obter informações acerca da legislação relativa à montagem em pára-brisas.

## <span id="page-7-1"></span>**Passo 1: Montar o nüvi**

- 1. Ligue o cabo de alimentação à parte posterior da unidade.
- 2. Fixe o suporte no braço da ventosa.
- 3. Retire a película de plástico da ventosa. Limpe e seque o pára-brisas e a ventosa com um pano sem fibras. Pressione a ventosa firmemente contra o pára-brisas.
- 4. Empurre a patilha para trás, em direcção ao párabrisas.
- 5. Coloque a base do nüvi no suporte.
- 6. Incline o nüvi para trás até ouvir um estalido.
- 7. Ligue a outra extremidade do cabo numa tomada de alimentação no seu veículo. A unidade deverá activar-se automaticamente, se tanto ela como o veículo estiverem ligados.
- 8. Se estiver a utilizar um receptor de trânsito na Europa, ligue a antena externa ao receptor e fixe ao pára-brisas utilizando as ventosas. (Os receptores de trânsito são incluídos com algumas embalagens do nüvi série 205 e 205W.)

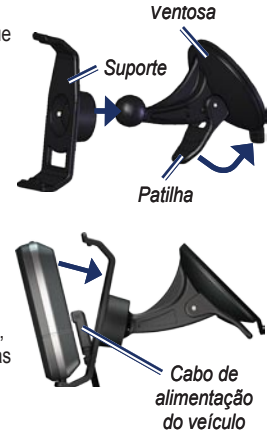

#### <span id="page-8-0"></span>**Passo 2: Configurar o nüvi**

Para desligar o nüvi, faça deslizar o botão de **Alimentação** para a esquerda. Siga as instruções no ecrã. Para desligar o nüvi, faça deslizar o botão de **Alimentação** para a esquerda.

## **Passo 3: Adquirir satélites**

- 1. Dirija-se para uma área aberta, afastada de edifícios altos e árvores.
- 2. Ligue o nüvi.

A aquisição de sinais de satélite pode demorar alguns minutos. As barras indicam a potência do sinal de satélite. Quando pelo menos uma barra estiver verde, o nüvi adquiriu sinais de satélite. Pode então seleccionar um destino e navegar até ele.

## **Passo 4: Utilizar o nüvi**

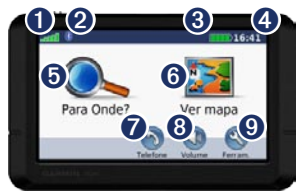

- 
- ➊ Força do sinal de satélite GPS.
- **<sup>●</sup>** Estado da tecnologia Bluetooth<sup>®</sup> (disponível no nüvi 215, 215W, 265, 265W, 275 e 285W).

➌ Estado da bateria.

 $\bullet$  Hora actual. Toque para mudar as definições de hora.

➎ Toque para encontrar um destino.

**6** Toque para ver o mapa.

- $\bullet$  Toque para efectuar uma chamada quando estiver ligado a um [telemóvel compatível.](www.garmin.com/bluetooth)
- **<sup>3</sup>** Toque para ajustar o volume.
- $\Theta$  Toque para utilizar as ferramentas (por exemplo, definições ou a Ajuda).

## <span id="page-9-1"></span><span id="page-9-0"></span>**Encontrar o seu destino**

O menu Para Onde? possibilita a utilização de várias categorias durante a procura de endereços, cidades e outros locais. Os mapas detalhados carregados no nüvi contêm milhões de pontos de interesse, como restaurantes, hotéis e serviços para automóveis.

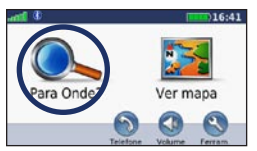

1. Toque em **Para Onde?**.

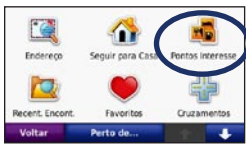

Seleccione uma categoria.

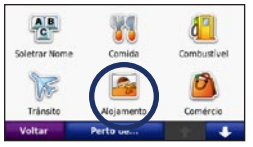

3. Seleccione uma sub-categoria.

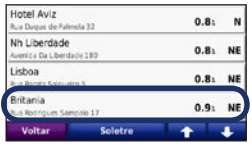

Seleccione um destino.

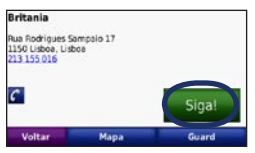

5. Toque em **Siga!**.

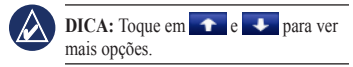

## <span id="page-10-0"></span>**Adicionar uma paragem**

Pode adicionar paragens (pontos viários) à sua rota. O nüvi indica-lhe o caminho a seguir até à paragem e, posteriormente, ao destino final.

- 1. Com uma rota activa, toque em **Menu** > **Para Onde?**.
- 2. Procure uma paragem extra.
- 3. Toque em **Siga!**.
- 4. Toque em **Adicionar como ponto viário** para adicionar esta paragem antes do seu destino. Toque em **Definir como novo destino** para que este seja o seu destino final.

## **Fazer um desvio**

- 1. Com uma rota activa, toque em **Menu**.
- 2. Toque em **Desvio**.

O nüvi tenta retomar a rota original, logo que possível. Se a rota em navegação for a única opção razoável, o nüvi poderá não calcular um desvio.

## **Parar a rota**

- 1. Com uma rota activa, toque em **Menu**.
- 2. Toque em **Parar**.

## **Ajustar o volume**

A partir da página de Menu, toque em **Volume**. Toque em  $\circled{)}$  e  $\circled{)}$  para ajustar o nível de volume. Toque na caixa junto a **Sem som** para anular o som de todas as fontes de áudio.

#### **Bloquear o ecrã**

Para evitar toques inadvertidos no ecrã, deslize o botão de **alimentação** para a direita (m). Para desbloquear o ecrã, deslize o botão de **alimentação** para o centro.

# **Para Onde?**

<span id="page-11-0"></span>O menu Para Onde? inclui várias categorias para utilização durante a procura de locais. Para obter informação acerca das pesquisas simples, consulte a [página 4.](#page-9-1)

## **Encontrar um endereço**

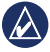

**nota:** Dependendo da versão dos mapas transferidos para o nüvi, os nomes dos botões podem mudar e alguns passos podem ter uma ordem diferente.

- 1. Toque em **Para Onde?** > **Endereço**.
- 2. Mude a região ou o país, conforme necessário.
- 3. Toque em **Introduza cidade**, introduza a cidade ou o código postal e seleccione **Terminar**. Seleccione a cidade/código postal da lista. (Nem todos os dados cartográficos fornecem a função de pesquisa por código postal.) Se não tiver a certeza acerca da cidade, toque em **Pesquisar todos**.
- 4. Digite o número da porta e toque em **Terminar**.
- 5. Introduza o nome da rua e seleccione **Terminar**.
- 6. Seleccione a rua correcta da lista, se necessário.
- 7. Seleccione o endereço, se necessário.

## <span id="page-11-1"></span>**Definir uma posição Casa**

Pode definir o local ao qual regressa mais vezes como a posição Casa.

- 1. Após definir a sua posição Casa, toque em **Para Onde?** > **Siga p/Casa**.
- 2. Seleccione uma opção:
	- Introduza o seu endereço. •
	- Utilize a sua posição actual. •
	- Escolha entre uma lista de locais encontrados recentemente. •

## **A caminho de Casa**

Para navegar para a posição Casa depois de definir a posição Casa, toque em **Para Onde?** > **Siga p/Casa**.

#### <span id="page-12-0"></span>**Mudar a sua posição Casa**

#### **Para definir uma posição Casa:**

- 1. Toque em **Ferramentas** > **Os Meus Dados** > **Definir Posição Casa**.
- 2. Seleccione uma opção:
	- Introduza o seu endereço. •
	- Utilize a sua posição actual. •
	- Escolha entre uma lista de locais encontrados recentemente. •

#### **Para editar a sua posição Casa:**

- 1. Toque em **Para Onde?** > **Favoritos** > **Todos os Favoritos** > **Casa**.
- 2. Toque em **Editar**, introduza as alterações e toque em **Terminado**.

Se eliminar a sua posição Casa, pode repô-la seguindo os passos na [página 6.](#page-11-1)

## **Opções da página Siga!**

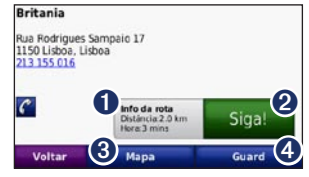

- ➊ Toque para ver a rota no mapa.
- ➋ Toque em **Siga!** para criar uma rota curva a curva até ao local pretendido.
- ➌ Toque em **Mapa** para ver este local no mapa.
- ➍ Toque em **Guardar** para guardar este local nos seus Favoritos.

Se estiver ligado um telemóvel com tecnologia sem fios Bluetooth, toque em no número de telefone para contactar este local.

#### <span id="page-13-0"></span>**Encontrar um local escrevendo o nome**

Se sabe o nome do local que procura, poderá introduzi-lo utilizando o teclado no ecrã. Poderá ainda digitar as letras do nome para restringir os critérios de pesquisa.

- 1. Toque em **Para Onde?** > **Pontos de Interesse** > **Introduzir nome**.
- 2. Utilizando o teclado no ecrã, introduza as letras do nome do seu destino. Toque em **Terminar**.

## **Utilizar o teclado no ecrã**

Quando surgir um teclado no ecrã, toque numa letra ou número para os introduzir.

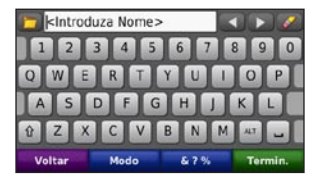

Toque em  $\sim$  para adicionar um espaço. Toque em  $\blacksquare$  e  $\blacksquare$  para movimentar o cursor. Toque em **para apagar um** caractere. Toque em **e** e mantenha sob pressão para apagar os dados obtidos.

Toque em **Modo** para escolher o modo de idioma do teclado. Toque em **&?%** para introduzir caracteres especiais como sinais de pontuação.

### **Procurar perto de outro local**

- 1. Toque em **Para Onde?** > **Perto de…**.
- 2. Seleccione uma opção:
	- **Onde Estou Agora**—procura locais próximos da sua actual posição. **•**
	- **Uma Cidade Diferente**—procura perto de uma cidade especificada. **•**
- <span id="page-14-0"></span>**A Minha Rota Actual**—procura ao longo da rota activa. **•**
- **Meu Destino**—procura perto do seu destino actual. **•**

## **Encontrar locais encontrados recentemente**

O nüvi guarda os últimos 50 locais encontrados recentemente na lista "Encontrados Recentemente". Os locais visualizados há menos tempo surgem no topo da lista. Toque em **Para Onde?** > **Encontrados recentemente**  para visualizar os locais encontrados recentemente.

#### **Eliminar locais encontrados recentemente**

Para retirar todos os locais da lista de locais encontrados recentemente, toque em **Limpar** > **Sim**.

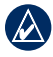

**Nota:** Ao seleccionar **Limpar**, são removidos todos os itens da lista. No entanto, este processo não apaga o local actual do nüvi.

## **Fa voritos**

É possível guardar um máximo de 500 locais nos seus **Favoritos**, pelo que poderá encontrá-los com facilidade e criar uma rota na sua direcção. A sua posição Casa é guardada em **Favoritos**.

## **Guardar a sua posição actual**

A partir da página de Mapa, toque em  $\bullet$ . Toque em **Guardar Posição** para guardar a sua posição actual.

#### **Guardar os locais que encontrou**

- 1. A partir da página Siga!, toque em **Guardar**.
- 2. Toque em **OK**. O local é guardado em **Favoritos**.

## **Encontrar locais guardados**

- 1. Toque em **Para Onde?**.
- 2. Toque em **Favoritos**. São apresentados os locais guardados.

#### <span id="page-15-0"></span>**Editar locais guardados**

- 1. Toque em **Para Onde?** > **Favoritos**.
- 2. Seleccione a categoria e o local que pretende editar.
- 3. Toque em **Editar**.
- 4. Toque num item a editar:
	- **Alterar nome**—introduza um novo nome e toque em **Terminar**. **•**
	- **Anexar Foto**—seleccione uma imagem que tenha carregado no seu nüvi ou num cartão de memória para atribuir ao local. **•**
	- **Alterar Símbolo do Mapa •** toque num símbolo novo utilizado para marcar este local no mapa.
	- **Mudar Número d/Telefone** introduza um número de telefone e toque em **Terminar**. **•**
	- **Mudar Categorias**—seleccione outra categoria para o local. **•**
	- **Eliminar**—toque em **Sim** para remover este item da lista de Favoritos. **•**

## **Encontrar um local utilizando o mapa**

Utilize a página Percorrer Mapa para ver as várias áreas. Toque em **Para Onde?** > **Percorrer Mapa**.

#### **Dicas para percorrer o mapa**

- Toque no mapa e puxe-o para ver as várias áreas. •
- Toque em  $\bigcirc$  e  $\bigcirc$  para aumentar e diminuir o zoom.
- Seleccione qualquer objecto no mapa. É indicada uma seta que aponta para o objecto que seleccionou. •
- Toque em **Guardar** para guardar este local. •
- Toque em **Siga!** para navegar em direcção a esse local. •
- Se o modo de GPS estiver desligado, toque em **Def. Loc.** para definir a sua posição no local seleccionado. (Consulte a [página 29.](#page-34-1)) •

## <span id="page-16-0"></span>**Introduzir coordenadas**

Se sabe as coordenadas geográficas do seu destino, pode utilizar o nüvi para navegar em sua direcção utilizando as coordenadas de latitude e longitude correspondentes. Esta função poderá ser particularmente útil em actividades de geocaching.

- 1. Toque em **Para Onde?** > **Coordenadas**.
- 2. Toque numa caixa para introduzir uma coordenada.
- 3. Toque em **Formato** para mudar o tipo de coordenadas. Tendo em conta que os diferentes mapas e gráficos recorrem a diferentes formatos de posição, o nüvi permite seleccionar o formato de coordenadas correspondente ao mapa em utilização.
- 4. Introduza as coordenadas e toque em **Seguinte**.

## **Utilizar a navegação fotográfica**

Pode carregar imagens com informações de locais no nüvi e criar rotas na sua direcção.

- 1. Consulte [http://connect.garmin.com](http://connect.garmin.com/photos) [/photos](http://connect.garmin.com/photos) (não disponível em todas as áreas) para transferir imagens com informações de local.
- 2. Siga as instruções no website para seleccionar e carregar imagens.
- 3. Toque em Para Onde? > Favoritos > Fotografias. São apresentadas as imagens com informações do local.
- 4. Toque numa imagem.

## **Navegar fora da estrada**

Se não estiver a seguir as redes viárias durante a navegação, utilize o modo Fora da Estrada. Toque em **Ferramentas** > **Definições** > **Navegação** > **Preferência de Rota** > **Fora da Estrada** > **OK**.

## **Caminhar até um destino**

<span id="page-16-1"></span>Se estiver a caminhar para um destino, utilize o modo Pedestre para ajustar a sua rota à navegação a pé. Toque em **Ferramentas** > **Definições** > **Sistema** > **Modo de Utilização** > **Pedestre** > **OK**.

# **Utilizar o mapa**

<span id="page-17-0"></span>A sua rota é assinalada com uma linha magenta. Durante a viagem, o seu nüvi orienta-o até ao destino, fornecendo instruções sonoras e apresentando setas no mapa e direcções no topo do mapa. Uma bandeira axadrezada assinala o seu destino. Ao desviar-se do seu trajecto original, o nüvi recalculará a rota e fornecerá as instruções para a nova rota.

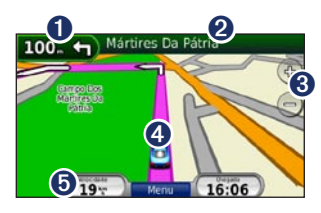

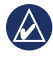

**Dica:** Poderá surgir um ícone de limite de velocidade ao vijar nas principas estradas. Este ícone indica o limite de velocidade da estrada.

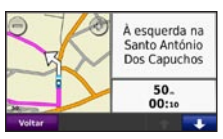

➊ Toque para ver a página de Próxima Curva.

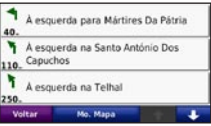

- ➋ Toque para abrir a página de Lista de Curvas.
- **8** Toque para aumentar e diminuir o zoom.
- $\bullet$  Toque para ver a página Onde Estou?

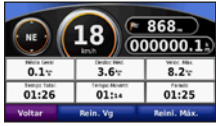

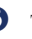

**O** Toque para ver o computador de viagem.

## <span id="page-18-0"></span>**Computador de Viagem**

O computador de viagem assinala a sua velocidade actual e fornece-lhe dados estatísticos úteis acerca da sua viagem.

Para aceder ao computador de viagem, toque no campo **Velocidade** no Mapa.

Se efectua paragens frequentes, deixe o nüvi ligado para que meça com precisão o tempo decorrido durante a viagem.

#### **Repor o Computador de Viagem**

Reinicie o computador de viagem antes de iniciar uma viagem. A partir do mapa, toque no campo **Velocidade**. Toque em **Repor Viagem** para repor as informações da página de Informação de Viagem. Seleccione **Repor a Velocidade Máxima** para repor a velocidade máxima.

## **Lista de Curvas**

Durante a navegação de uma rota, a página de Lista de Curvas apresenta instruções curva-a-curva relativas a toda a rota e à distância entre as curvas.

Toque na barra de texto no topo do mapa para abrir a página de lista de curvas. Toque numa das curvas na lista para visualizar a página de Próxima Curva correspondente. Toque em **Ver Mapa** para ver toda a rota no mapa.

## **Próxima Curva**

Durante a navegação de uma rota, a página de Próxima Curva apresenta a curva no mapa, assim como a distância e tempo restantes para a alcançar.

Para ver uma curva no mapa, toque em Virar a na página de Mapa ou toque em qualquer curva na página de Lista de Curvas.

## <span id="page-19-1"></span><span id="page-19-0"></span>**Efectuar chamadas telefónicas no modo Mãos Livres**

A tecnologia sem fios Bluetooth está disponível no nüvi 215, 215W, 265, 265W, 275 e 285W.

Através da tecnologia sem fios Bluetooth®, o nüvi pode ligar-se ao seu telemóvel, tornando-se num dispositivo de mãos livres. Para confirmar se o telemóvel com tecnologia Bluetooth é compatível com o nüvi, visite [www.garmin.com/bluetooth.](www.garmin.com/bluetooth)

A tecnologia Bluetooth estabelece uma ligação sem fios entre dispositivos (como um telemóvel) e o nüvi. Na primeira utilização conjunta de dois dispositivos, é necessário "emparelhálos" de modo a criar uma associação entre ambos, através de um código PIN. Após o emparelhamento inicial, os dois dispositivos pode ligar-se automaticamente de cada vez que são activados.

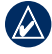

**Nota:** pode ser necessário configurar o dispositivo de modo a ligar-se automaticamente quando o nüvi é ligado.

## **Emparelhar o telefone**

Para emparelhar e ligar um telemóvel ao nüvi, os dois dispositivos devem estar ligados e a uma distância máxima de 10 metros.

Inicie o processo de emparelhamento a partir do nüvi ou do telemóvel. Consulte o manual de instruções do seu telefone.

#### **Para emparelhar utilizando as definições do telefone:**

- 1. Active a definição Bluetooth no nüvi. Toque em **Ferramentas** > **Definições** > **Bluetooth**.
- 2. Seleccione **Activado**.
- 3. Active o componente Bluetooth do telefone. Poderá encontrarse num menu com a designação Settings (Configurações), Bluetooth, Connections (Ligações) ou Hands-free (Mãos Livres).
- <span id="page-20-0"></span>4. Inicie a procura de dispositivos **Bluetooth**
- 5. Seleccione o nüvi a partir da lista de dispositivos.
- 6. Introduza o PIN Bluetooth (**1234**) do nüvi no seu telefone.

#### **Para emparelhar utilizando as definições do nüvi:**

- 1. A partir da página de Menu, toque em **Ferramentas** > **Definições** > **Bluetooth** > **Adicionar**.
- 2. Active o componente Bluetooth do telefone e o modo Find Me/ Discoverable/Visible (Encontrar-me/ Descoberta/Visível). Poderá encontrar estas definições nos menus Bluetooth, Connections (Ligações) ou Hands-free (Mãos Livres).
- 3. Toque em **OK** no nüvi.
- 4. Seleccione o seu telefone e toque em **OK**.
- 5. Introduza o PIN Bluetooth (**1234**) do nüvi no seu telefone.

Quando o telefone estiver ligado ao nüvi, poderá efectuar chamadas telefónicas. Toque em **Telefone** para aceder ao menu Telefone.

Quando liga o nüvi, o dispositivo tenta emparelhar-se com o último telefone com o qual esteve emparelhado.

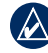

**NOTA:** Nem todos os telefones suportam todas as funcionalidades do menu Telefone do nüvi.

## **Receber uma chamada**

Quando recebe uma chamada, é aberta a janela Chamada a Chegar. Toque em **Responder** para atender a chamada. Toque em **Ignorar** para ignorar a chamada e parar o toque do telefone.

O microfone interno encontra-se na parte da frente do nüvi: fale normalmente.

## <span id="page-21-0"></span>**Chamada em curso**

Durante uma chamada, é apresentado o ícone **Chamada em curso**. Toque em **2** > **Terminar chamada** para desligar. Toque em > **Opções de Chamada** para aceder às seguintes opções:

- **Tons de Toques**—apresenta uma página de teclado, para que possa utilizar sistemas automatizados (tais como o correio de voz). **•**
- **Transferir Áudio para o Telefone** função útil se desejar desligar o nüvi sem interromper a chamada ou se necessitar de privacidade. Para voltar ao modo anterior, toque em **Transferir Áudio p/Dispositivo**. **•**
- **Desactivar microfone**. **•**

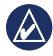

**nota:** Dependendo do ecrã que aparecer no nüvi, o ícone Chamada em curso poderá ter um aspecto diferente.

#### **Utilizar achamada em espera**

Se, durante uma chamada, receber uma segunda chamada (chamada em espera), o nüvi apresenta a janela de Chamada recebida. Toque em **Responder** para atender a chamada. A primeira chamada é colocada em espera.

#### **Para alternar entre chamadas:**

- 1. Toque em  $\bullet$  > **Mudar para.**
- 2. Toque em **Terminar chamada** para desligar. Assim não desliga a chamada em espera.

## **Menu Telefone**

Na página de Menu, toque em **Telefone** para abrir o menu de Telefone.

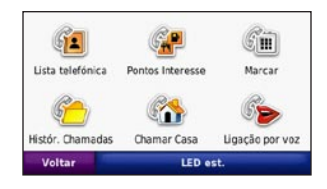

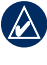

**NOTA:** Nem todos os telefones suportam todas as funcionalidades do menu Telefone do nüvi.

#### <span id="page-22-0"></span>**Utilizar a lista telefónica**

Sempre que o telemóvel ligar ao nüvi, a lista telefónica é carregada automaticamente no nüvi. Poderá demorar alguns minutos até que a lista telefónica esteja disponível. A transferência da Lista telefónica não está disponível em todos os telefones.

- 1. Toque em **Telefone** > **Lista Telefónica**.
- 2. Seleccione a entrada da lista telefónica que pretende contactar.
- 3. Toque em **Marcar** para telefonar a um contacto.

#### **Contactar um ponto de interesse**

- 1. Toque em **Telefone** > **Pontos de Interesse**.
- 2. Pesquise o ponto de interesse que pretende contactar.
- 3. Toque em **Marcar** ou toque no número de telefone.

#### **Marcar um número**

1. Toque em **Telefone** > **Marcar**.

2. Introduza o número e toque em **Marcar**.

#### **Ver o histórico de chamadas**

Sempre que o seu telefone ligar ao nüvi, o seu histórico de chamadas é transferido automaticamente para o nüvi. Pode demorar alguns minutos até transferir estes dados para o nüvi.

- 1. Toque em **Telefone** > **Histórico de Chamadas**.
- 2. Toque numa categoria para ver as chamadas correspondentes. As chamadas são apresentadas por ordem cronológica. As chamadas mais recentes encontram-se no topo da lista.
- 3. Seleccione uma entrada e toque em **Marcar**.

#### **Telefonar para casa**

Introduza um número de telefone para a sua posição "Casa" para que possa contactá-la rapidamente.

#### <span id="page-23-0"></span>**Para introduzir um número de telefone:**

- 1. Toque em **Telefone** > **Telefonar para casa**.
- 2. Toque em **Introduzir nr. de telefone** para utilizar a página de teclado ou **Seleccionar na lista telefónica** (disponível apenas se o telefone suportar a transferência de listas telefónicas).
- 3. Toque em **Terminado** > **Sim**. O nüvi marca o número de telefone de sua casa.

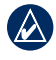

**NOTA:** Para editar uma posição Casa ou número de telefone, toque em **Para Onde?** > **Favoritos** > **Casa** > **Editar**.

#### **Para telefonar para casa:**

- 1. Toque em **Telefone** > **Telefonar para casa**.
- 2. O nüvi marca o número de telefone de sua casa.

#### **Efectuar chamadas através da marcação por voz**

Pode realizar chamadas dizendo o nome do contacto no microfone.

- 1. Toque em **Telefone** > **Marcação por Voz**.
- 2. Diga o nome de quem pretende contactar.

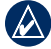

**NOTA:** Poderá ser necessário "treinar" o telefone de modo a reconhecer os seus comandos de voz. Consulte o manual de instruções do seu telefone.

#### **Estado do telefone**

Verifique o nível da bateria e a força do sinal do seu telefone tocando em **Telefone** > **Estado**.

# **Gerir ficheiros**

<span id="page-24-0"></span>Pode guardar ficheiros, tais como ficheiros de imagens JPEG, na memória interna do nüvi ou num cartão de memória.

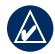

**Nota:** O nüvi não é compatível com os sistemas operativos Windows® 95, Windows 98, Windows Me ou Windows NT®. Não é igualmente compatível com o Mac® OS 10.3 e anteriores. Esta é uma limitação comum para a maioria dos dispositivos de Armazenamento USB de Massa.

#### **Tipos de ficheiros suportados**

- Ficheiros de imagem JPEG e JPG: consulte as [páginas 21–22](#page-26-1) •
- Mapas e ficheiros de pontos de passagem GPX do MapSource®: consulte a [página 41](#page-46-0) •
- Ficheiros de POI personalizados GPI do POI Loader da Garmin: consulte a [página 42](#page-47-2) •

## **Carregar ficheiros Passo 1: Introduzir um cartão de memória (opcional)**

Para introduzir ou remover o cartão, pressione-o até ouvir um estalido.

## **Passo 2: Ligar o Cabo USB**

Insira o conector mini-USB na base do nüvi. Ligue a extremidade maior do cabo a uma porta USB disponível do seu computador.

Nos computadores com o sistema operativo Windows, o nüvi e o cartão de memória são identificados como unidades amovíveis sob "O Meu Computador"; nos computadores Mac surgem sob a forma de volumes instalados.

**NOTA:** Em alguns sistemas operativos ou computadores com várias unidades de rede, as unidades nüvi poderão não ser apresentadas. Consulte o ficheiro de Ajuda do seu sistema operativo para obter informação acerca do mapeamento das unidades.

#### <span id="page-25-0"></span>**Passo 3: Transferir ficheiros para o nüvi**

Copie e cole ficheiros do computador nas unidades nüvi.

- 1. Navegue até ao ficheiro a copiar.
- 2. Realce o ficheiro e seleccione **Editar** > **Copiar**.
- 3. Abra a unidade/volume "Garmin" ou o cartão de memória.
- 4. Clique em **Editar** > **Colar**. O ficheiro é apresentado na lista de ficheiros da memória do nüvi ou no cartão de memória.

#### **Passo 4: Ejectar e desligar o cabo USB**

Após a transferência de ficheiros, clique  $em \geq$  no tabuleiro de sistema do Windows, ou arraste o ícone de volume para a secção de **Reciclagem** dos computadores Mac. Desligue o nüvi do computador.

## <span id="page-25-1"></span>**Carregar fotografias para navegação fotográfica**

- 1. Ligue o nüvi ao computador.
- 2. Aceda a [http://connect.garmin.com](http://connect.garmin.com/photos) [/photos](http://connect.garmin.com/photos) e faça o registo.
- 3. Seleccione uma fotografia.
- 4. Siga as instruções no ecrã.

Consulte a [página 11](#page-16-1) e visite <http://connect.garmin.com/photos> para obter mais informações.

## **Apagar ficheiros**

Ligue o nüvi ao seu computador e abra a unidade/volume do nüvi ou do cartão de memória. Seleccione o ficheiro que deseja eliminar e prima a tecla **Delete** no teclado do computador.

**Atenção:** Se não tiver a certeza acerca da função de um ficheiro, não o elimine. A memória do seu nüvi contém importantes ficheiros de sistema que não deverá eliminar.

# <span id="page-26-0"></span>**Utilizar as Ferramentas**

O menu Ferramentas integra várias funcionalidades úteis para as suas viagens. Na página de Menu, toque em **Ferramentas** para aceder ao menu Ferramentas.

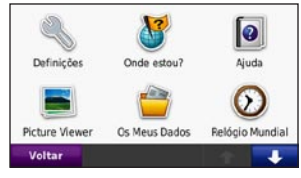

## **Definições**

Para obter informações acerca das definições, consulte as [páginas 29–35.](#page-34-2)

## **Onde Estou?**

Toque em **Onde Estou?** para ver informações do local actuais, incluindo hospitais, esquadras de polícia e estações de abastecimento. Esta é uma função útil

se precisar de indicar a sua localização ao pessoal de serviços de emergência. Toque em **Guardar Posição** para guardar a sua posição actual.

## **Ajuda**

Toque em **Ajuda** para obter informação acerca da utilização do nüvi.

## **MSN® Direct**

Apenas pode aceder a conteúdo MSN Direct com um receptor MSN Direct opcional.

Para mais informações, visite <http://garmin.msndirect.com>ou [www.garmin.com/traffi](www.garmin.com/traffic)c. Para comprar um acessório, visite [http://buy.garmin.com.](http://buy.garmin.com)

## <span id="page-26-1"></span>**Picture Viewer**

Utilize o Picture Viewer para visualizar imagens guardadas no nüvi ou num cartão de memória.

- <span id="page-27-0"></span>1. Toque em **Ferramentas** > **Picture Viewer**.
- 2. Toque numa imagem para a aumentar.
- 3. Toque nas setas para ver todas as imagens.

#### **Ver uma apresentação de diapositivos**

Toque em **Apresentação de Diapositivos** para iniciar uma apresentação de diapositivos, a qual apresenta todas as imagens durante uns segundos.

Toque em qualquer local do ecrã para parar a apresentação. Toque em **Parar** para voltar à lista de imagens. Toque em **Retomar** para retomar a apresentação de diapositivos. Toque em  $\overline{e}$   $\overline{e}$   $\overline{e}$  para diminuir e aumentar o tamanho.

#### **Navegar até uma imagem**

Se uma imagem contém dados de posição, toque em **Info** e **Siga!** para criar uma rota até à fotografia.

Consulte a [página 20](#page-25-1) para obter mais informações acerca do carregamento de imagens para o nüvi.

# **Os Meus Dados**

Utilize estas ferramentas para gerir e apagar dados guardados, tais como os seus Favoritos.

## **Relógio mundial**

- 1. Toque em **Ferramentas** > **Relógio Mundial**.
- 2. Para mudar a cidade na lista, toque na cidade em questão.
- 3. Introduza um novo nome e toque em **Terminado**.
- 4. Seleccione a cidade, se necessário.
- 5. Toque em **Guardar**.
- 6. Toque em **Mapa do Mundo** para ver um mapa. O horário nocturno é apresentado na área sombreada.
- 7. Toque em **Relógio Mundial** para voltar a ver os relógios ou **Retroceder** para sair.

#### <span id="page-28-0"></span>**Calculadora**

- 1. Toque em **Ferramentas** > **Calculadora**.
- 2. Introduza o primeiro número da conta.
- 3. Toque num operador (**÷**, **×**, **-** ou **+**).
- 4. Introduza o segundo número da conta.
	- Toque em **.** para adicionar um decimal.
	- Toquem em **±** para tornar o número negativo ou positivo.
	- Toque em **%** para adicionar ou subtrair percentagens de um número.
	- Toque em **C** para limpar os dados introduzidos.
- 5. Toque em **=**.
- 6. Toque em **C** para efectuar um novo cálculo.

## **Conversor de Unidades**

- 1. Toque em **Ferramentas** > **Conversor de Unidades**.
- 2. Toque em **Conversão**, seleccione um tipo de medida e toque em **OK**.
- 3. Toque numa unidade de medida que deseje alterar.
- 4. Seleccione uma unidade de medida e toque em **OK**. Repita, se necessário.
- 5. Toque no rectângulo em branco para introduzir um valor.
- 6. Introduza um valor e toque em **Terminar**. A unidade é convertida.
- 7. Toque em **Apagar** para fazer outra conversão.

#### **Actualizar as taxas de câmbio**

O nüvi permite-lhe actualizar manualmente as taxas de câmbio, de modo a que utilize sempre os dados mais actualizados.

#### <span id="page-29-0"></span>Utilizar as Ferramentas

- 1. Toque em **Ferramentas** > **Conversor de Unidades** > **Conversão**. Seleccione **Moeda**.
- 2. Toque nos botões de moeda e seleccione as moedas que pretende actualizar.
- 3. Toque em **Actualizar**.
- 4. Toque nas caixas junto às moedas para introduzir as novas taxas.
- 5. Toque em **Guardar** para guardar as novas taxas. Toque em **Restaurar** para utilizar as taxas originais.

## <span id="page-29-1"></span>**Ver anúncios**

Se a embalagem do nüvi incluir um receptor de trânsito, poderá receber anúncios e cupões com informação relevantes sobre locais. As informações de trânsito com base em anúncios só estão disponíveis na América do Norte.

O receptor de trânsito tem de estar ligado à alimentação externa e tem de se encontrar numa área de cobertura para receber informações de trânsito com base em anúncios. Quando surgir um anúncio no ecrã, toque no mesmo para procurar o local mais próximo relacionado.

Se o anúncio incluir um ícone de cupão, toque no ícone na página Siga! para receber um código de cupão. Anote o código e apresente-o ao chegar ao local.

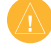

**ATENÇÃO:** Não tente anotar o código do cupão durante a condução.

Para ver a lista dos anúncios recebidos, toque em **Ferramentas** > **Anúncios**.

Para desactivar os anúncios, terá de desactivar a função de trânsito. Seleccione **Ferramentas** > **Definições** > **Trânsito** e desmarque a caixa **Activar Trânsito**.

## <span id="page-30-0"></span>**Utilizar o receptor FM de trânsito**

O receptor de trânsito está incçuído em alguns pacotes de nüvi séries 205 e 205W e é um acessório opcional para todos os modelos nüvi séries 205 e 205W.

Utilize um receptor FM de trânsito TMC para receber dados de trânsito através do sistema de dados do rádio FM. O receptor de trânsito está integrado no cabo de alimentação do veículo.

Os receptores de trânsito fornecidos com o nüvi proporcionam infomação de trânsito com base em anúncios gratuita; não é necessária subscrição. A infomração de trânsito não está disponível em todos os mercados. Para obter mais informações, consulte a [página 24](#page-29-1).

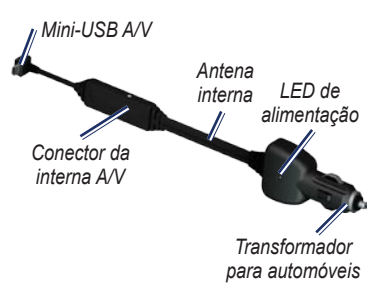

Se o nüvi se encontrar ligado ao receptor de trânsito e à alimentação do veículo e se se encontrar numa área abrangida pela cobertura, pode receber informações relativas a atrasos no trânsito. Para mais informações, visite [www.garmin.com/traffi](www.garmin.com/traffic)c.

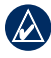

**Nota:** A Garmin não é responsável pela precisão das informações de tráfego. O receptor FM de trânsito recebe sinais do fornecedor de serviços de trânsito e apresenta a informação no nüvi.

## <span id="page-31-0"></span>**Tráfego na sua área**

Durante a recepção de informação de trânsito, é apresentado um ícone de trânsito no campo superior esquerdo da página de Mapa. O ícone de Trânsito muda de cor para indicar a gravidade das condições de trânsito na sua rota ou na estrada em que conduz actualmente.

#### *Ícone de trânsito*

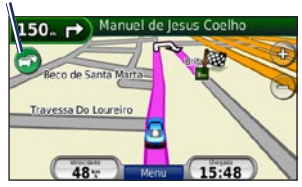

## **Código de Cores - Gravidade**

A cor do ícone de trânsito indica a gravidade do atraso do trânsito.

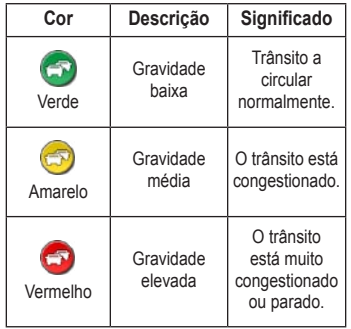

## **Trânsito na sua rota**

Durante o cálculo da rota, o nüvi examina o trânsito actual e ajusta a rota automaticamente de acordo com o trajecto menos demorado. Se, durante a navegação, ocorrer um atraso significativo no trânsito, o nüvi volta a calcular a rota automaticamente.

<span id="page-32-0"></span>Poderá ainda ser conduzido através do trânsito se não existirem rotas disponíveis.

Se ocorrer um atraso de trânxito não grave na sua rota, toque no ícone de trânsito para dver um separador que mostra o período de atraso que foi adicionado à sua rota. Este valor será incluído na hora prevista de chegada.

#### **Para evitar trânsito na sua rota (definição manual):**

- 1. Na página de Mapa, toque no ícone de trânsito.
- 2. Toque em **Trânsito na rota**.
- 3. Toque nas setas para visualizar outros atrasos de trânsito na rota, se necessário.
- 4. Toque em **Evitar** de modo a evitar o atraso.

## **Ver o mapa de trânsito**

O mapa de trânsito apresenta o fluxo de trânsito e os atrasos nas estradas próximas (utilizando códigos de cores).

- 1. Na página de Mapa, toque no ícone de trânsito.
- 2. Toque em **Mostrar mapa de trânsito** para a apresentação dos incidentes de trânsito num mapa.

Para regressar ao mapa normal a partir do mapa de trânsito, toque no ícone de trânsito e em **Mostrar mapa normal**.

# **Ver atrasos de trânsito**

- 1. Na página de Mapa, toque no ícone de trânsito.
- 2. Toque em **Pesquisa de trânsito** para ver uma lista dos atrasos e trânsito.
- 3. Para ver os detalhes, toque num item da lista. Se existir mais de um atraso, toque nas setas para ver os atrasos adicionais.

## <span id="page-33-0"></span>**Subscrições de trânsito**

Para adicionar ou renovar uma subscrição de trânsito, toque em **Ferramentas** > **Definições** > **Trânsito**. Para mais informações, consulta a [página 33](#page-38-1) e visite [www.garmin.com/fmtraffi](www.garmin.com/fmtraffic)c.

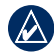

**Nota:** É necessário activar a subscrição incluída com o receptor FM de trânsito (se incluída). Depois do nüvi ter adquirido sinais de satélite, a subscrição activa-se automaticamente, enquanto recebe sinais de trânsito a partir do fornecedor de serviços pagos.

# <span id="page-34-2"></span><span id="page-34-0"></span>**Personalizar o nüvi**

1. Toque em **Ferramentas** > **Definições**.

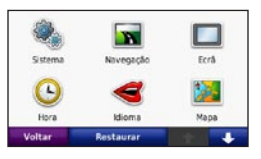

- 2. Seleccione a definição que pretende alterar.
- 3. Toque no botão por baixo do nome da definição para a alterar.

#### **Mudar as definições do sistema**

Toque em **Ferramentas** > **Definições** > **Sistema**.

<span id="page-34-1"></span>**Simulador de GPS**—ligue o simulador para desligar o modo de GPS e simular a navegação e/ou poupar a bateria.

**Modo de Utilização**—especifique o modo de navegação, de modo a criar as rotas mais apropriadas: **Automóvel**, **Bicicleta** ou **Pedestre**.

**Sistema de medidas**—mude as unidades de medida para **Quilómetros** ou **Milhas**.

**Disposição do teclado**—seleccione **QWERTY** para uma disposição semelhante à de um computador e **ABC**  para uma disposição alfabética. Esta opção só está disponível em modelos com ecrã plano.

**Acerca**—visualize o número da versão do software do nüvi, o número ID da unidade e o número da versão áudio. Precisará desta informação quando actualizar o software de sistema ou adquirir dados de mapa adicionais [\(página 41\)](#page-46-0).

**Restaurar**—restaura as definições de sistema originais.

#### **Mudar as definições de navegação**

Toque em **Ferramentas** > **Definições** > **Navegação**.

**Preferência de Rota**—toque numa preferência de cálculo da rota:

#### <span id="page-35-0"></span>Personalizar o nüvi

- **Tempo mais rápido**—para calcular rotas de menor tempo de condução, mas distâncias mais longas. **•**
- **Distância mais curta**—para calcular rotas de distâncias mais curtas, mas com maior tempo de condução. **•**
- **Fora da Estrada**—para calcular **•** rotas ponto-a-ponto (sem estradas).

**A Evitar**—seleccione os tipos de estrada que deseja evitar nas suas rotas.

**Repor**—restaura as definições de navegação originais.

#### **Mudar as definições do ecrã**

Toque em **Ferramentas** > **Definições** > **Ecrã**.

**Modo de Cores**—toque em **Diurno** para um fundo de cor clara, **Nocturno** para um fundo de cor escura ou **Automático** para alternar automaticamente entre os dois.

**Imagem de Ecrã**—active o modo de Imagem de Ecrã. Toque em **para criar** uma imagem do ecrã. O ficheiro do mapa de bits da imagem é guardado na pasta **screenshots** da unidade nüvi.

**Brilho**—ajuste o brilho da retroiluminação. Ao reduzir o brilho da retroiluminação aumenta a vida útil da bateria.

**Repor**—restaura as definições Bluetooth originais.

## **Actualizar as definições de Hora**

Toque em **Ferramentas** > **Definições** > **Hora**.

**Formato da hora**—seleccione um formato de 12 horas, 24 horas ou UTC.

**Hora actual**—acerte manualmente a hora no seu nüvi. Seleccione **Automático** para que o nüvi acerte a hora com base na posição em que se encontra.

<span id="page-36-0"></span>**Repor**—restaura as definições de navegação originais.

## **Configurar os idiomas**

Toque em **Ferramentas** > **Definições** > **Idioma**.

**Voz**—mude o idioma das indicações sonoras.

**Texto**—mude todos os textos apresentados no ecrã para o idioma seleccionado. A mudança do idioma de texto não implica a mudança do idioma dos dados introduzidos pelo utilizador ou dos dados de mapa, por exemplo, os nomes das ruas.

**Teclado**—seleccione o teclado para o seu idioma. É também possível mudar o modo de idioma de teclado a partir de qualquer teclado, tocando em **Modo**.

**Repor**—restaura as definições de idioma originais.

## **Mudar as configurações do mapa**

Toque em **Ferramentas** > **Definições** > **Mapa**.

**Detalhes do Mapa**—ajuste a quantidade de detalhes apresentados no mapa. A apresentação de mais detalhes poderá diminuir a velocidade de actualização do mapa.

**Perspectiva do Mapa**—seleccione uma perspectiva para o mapa.

- **Trajecto para Cima**—visualize o mapa em duas dimensões (2D) com a sua direcção de viagem no topo. **•**
- **Norte no Topo**—visualize o mapa em 2D com o Norte no topo. **•**
- **3D**—visualize o mapa em três dimensões (3D), com a sua direcção de viagem no topo. **•**

**Veículo**—toque em **Alterar** para alterar oícone utilizado para indicar a sua posição no mapa. Seleccione o ícone que deseja utilizar e toque em **OK**. Transfira ícones de veículo adicionais em <www.garmin.com/vehicles>.

<span id="page-37-0"></span>**Registo de Viagem**—visualize ou oculte o registo das suas viagens. Para limpar o registo de viagem, toque em **Ferramentas** > **Os Meus Dados** > **Limpar Registo Viagem**.

**Info de Mapa**—visualize os mapas e versões dos mapas instalados no nüvi. Toque num mapa para o activar (marca de verificação) ou desactivar (sem marca de verificação).

**Repor**—restaura as definições de mapa originais.

#### **Mudar as definições de segurança**

Toque em **Ferramentas** > **Definições** > **Segurança**.

**Garmin Lock**—liga a função Garmin Lock™ de bloqueio do nüvi. Introduza um PIN de quatro dígitos e uma posição de segurança. Para mais informações, consulte a [página 37.](#page-42-1)

**Modo de Segurança**—liga ou desliga a funcionalidade de modo de segurança. Durante a condução, o Modo de Segurança desactiva todas as funções da unidade que exijam muita atenção por parte do condutor e o distraiam da condução.

**Repor**—restaura as definições de segurança originais. Tenha em conta que restaurar as definições de segurança, não apaga o seu PIN de Garmin Lock ou posição de segurança.

## **Definir as opções da tecnologia Bluetooth**

Toque em **Ferramentas** > **Definições** > **Bluetooth**.

**Ligações**—seleccione **Adicionar** > **OK** para emparelhar um telemóvel com tecnologia sem fios Bluetooth. Consulte as [páginas 14–18.](#page-19-1) Toque em **Alterar** para ligar a um telefone diferente.

**Largar**—seleccione o telefone a desligar e toque em **Sim**. **•**

<span id="page-38-0"></span>**Remover**—seleccione o telefone que pretende eliminar da memória do nüvi e toque em **Sim**. • **Mudar as definições de** 

**Bluetooth**—ligue ou desligue o componente Bluetooth. O ícone **Bluetooth <sup>8</sup>** surge na página de Menu se a unidade estiver activada. Para evitar a ligação automática de um telefone, seleccione **Desactivado**.

**Nome Atribuído**—introduza um nome atribuído que identifica o seu nüvi perante dispositivos com tecnologia Bluetooth. Toque em **Terminado**.

**Repor**—repõe as definições Bluetooth originais. Esta opção não limpa as informações de emparelhamento.

# **pontos de proximidade**

Tem de ter pontos de proximidade (como POIs personalizados ou uma base de dados de câmaras de segurança) carregados para ajustar as definições de pontos de proximidade. Consulte a [página 42](#page-47-2). Toque em **Ferramentas** > **Definições** > **Pontos Proximidade**.

**Alertas de proximidade**—ligue ou desligue os alertas ao aproximar-se de POIs personalizados ou de câmaras de segurança.

**Repor**—restaura as definições de Pontos de Proximidade.

#### <span id="page-38-1"></span>**Visualizar informação acerca das subscrições de trânsito**

O receptor de trânsito é incluído em alguns pacotes do nüvi séries 205 e 205W. Toque em **Ferramentas** > **Definições** > **Trânsito**.

## **Opções Norte-Americanas**

São apresentadas as sua subscrições FM e respectivas datas de término. Toque em **Adicionar** para adicionar uma subscrição.

## **Opções europeias**

**Actual**—seleccione o fornecedor a utilizar. Toque em **Auto** para utilizar o melhor fornecedor na sua área ou seleccione um fornecedor específico a utilizar.

**Encontrar mais**—pesquisa fornecedores de trânsito TMC adicionais. Para aumentar o tempo de pesquisa, toque em **Sim** para limpar a lista de fornecedores.

**Subscrições**—veja as suas subscrições de trânsito FM e as datas em que terminam. Toque em **Adicionar** para adicionar uma subscrição.

## **Adicionar uma subscrição**

Poderá adquirir subscrições adicionais ou renovações no final da subscrição. Consulte [www.garmin.com/fmtraffi](www.garmin.com/fmtraffic)c.

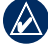

**Nota:** É necessário activar a subscrição incluída com o receptor FM de trânsito (se incluída). Depois do nüvi ter adquirido sinais de satélite, a subscrição activa-se automaticamente, enquanto recebe sinais de trânsito a partir do fornecedor de serviços.

- 1. A partir da página de Menu, toque em **Ferramentas** > **Definições** > **Trânsito**.
- 2. Para unidades não norte-americanas, toque em **Subscrições** > **Adicionar**. Para unidades norte-americanas, toque em **Adicionar**.
- 3. Anote o número de identificação do receptor FM de trânsito.
- 4. Aceda a [www.garmin.com/fmtraffi](www.garmin.com/fmtraffic)c para adquirir uma subscrição e obter um código de subscrição de 25 caracteres.

#### <span id="page-40-0"></span>5. Toque em **Seguinte** no nüvi, introduza o código e toque em **Terminado**.

O código de subscrição de trânsito não pode ser utilizado novamente. Deverá obter um novo código sempre que renovar o serviço. Se dispuser de vários receptores FM de trânsito, deverá obter um código para cada dispositivo.

#### **Repor todas as configurações**

- 1. Toque em **Ferramentas** > **Definições**.
- 2. Toque em **Repor**.
- 3. Seleccione **Sim**.

# **Anexo**

#### <span id="page-41-0"></span>**Cuidados a ter com o nüvi**

O nüvi integra componentes electrónicos sensíveis que podem ficar permanentemente danificados, se forem expostos a choques ou vibrações excessivas. Para minimizar os riscos de danos na unidade, não a sujeite a quedas nem a utilize em ambientes propensos a choques ou vibrações elevados.

#### **Limpar a unidade**

O nüvi é fabricado com materiais de elevada qualidade, não exigindo quaisquer cuidados de manutenção por parte do utilizador, à excepção da limpeza. Limpe o exterior da unidade (excepto o ecrã táctil) com um pano humedecido numa solução de detergente de fraca intensidade; em seguida, seque a superfície. Evite os produtos químicos de limpeza e os solventes que possam danificar componentes de plástico.

## **Limpar o ecrã táctil**

Limpe o ecrã táctil com um pano macio, limpo e sem fibras. Utilize água, isopropanol ou produto para limpeza de lentes, se necessário. Aplique o líquido no pano e limpe o ecrã táctil com suavidade.

## **Proteger o nüvi**

- Não guarde o nüvi onde possa ocorrer exposição prolongada a temperaturas extremas, pois poderão daí resultar danos permanentes. •
- Não exponha o nüvi à água. O contacto com água pode provocar o mal funcionamento da unidade. •
- Embora um estilete de PDA possa ser utilizado no ecrã táctil, nunca tente fazê-lo durante a condução de um veículo. Nunca utilize um objecto duro ou afiado para operar o ecrã táctil ou poderá danificar a unidade. •

#### <span id="page-42-0"></span>**Evitar o roubo**

- Para evitar o roubo, oculte o nüvi e a ventosa da vista quando não estiverem a ser utilizados. Limpe a marca deixada pela ventosa no pára-brisas.
- Não guarde a unidade no porta-luvas. •
- Registe o seu produto em <http://my.garmin.com>. •
- Utilize a funcionalidade Garmin Lock. Consulte em baixo para obter mais informações. •

## <span id="page-42-1"></span>**Bloquear o nüvi**

Garmin Lock é um sistema de protecção contra roubos que bloqueia o nüvi. Sempre que ligar o nüvi, introduza o PIN ou conduza até à posição de segurança.

- 1. Toque em **Ferramentas** > **Definições** > **Segurança**.
- 2. Toque no botão sob **Garmin Lock**.

3. Introduza um PIN de quatro dígitos e conduza até uma posição de segurança.

#### **O que é uma posição de segurança?**

A posição de segurança deve ser um local ao qual regressa com frequência, por exemplo, a sua casa. Se o nüvi receber sinais de satélite e se encontrar na posição de segurança, não é necessário introduzir o PIN.

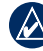

**NOTA:** Se se esquecer do PIN e da sua posição de segurança, terá de enviar o seu nüvi à Garmin para o desbloqueio. Deverá ainda enviar o registo do produto válido ou prova de compra.

## <span id="page-42-2"></span>**Calibrar o ecrã**

Se o ecrã táctil não funcionar correctamente, proceda à sua calibração.

- 1. Desligue o nüvi.
- 2. Mantenha o dedo sobre o canto superior esquerdo do ecrã, enquanto liga o nüvi.
- <span id="page-43-0"></span>3. Liberte o botão Ligar/Desligar quando o ecrã Garmin aparecer.
- 4. Continue com o dedo no canto superior esquerdo do ecrã táctil por cerca de 30 segundos até aparecer um ecrã branco com a indicação "Prima o ponto".

## **Reiniciar o seu nüvi**

Dependendo do seu modelo nüvi, pode reiniciar o seu nüvi premindo o botão **RESET** na parte inferior da unidade.

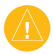

**Atenção:** Não reinicie o seu nüvi com uma esferográfica ou outro objecto afiado, pois poderá causar danos à unidade ou bateria.

Se o seu nüvi não tem um botão **RESET**, desloque o botão de **Alimentação** para a posição ligada/desligada e mantenha-o premido durante 8 segundos.

## **Actualizar o software**

1. Visite [www.garmin.com/products](www.garmin.com/products/webupdater) [/webupdater](www.garmin.com/products/webupdater) e transfira o WebUpdater para o seu computador.

- 2. Ligue o nüvi ao computador utilizando o cabo mini-USB.
- 3. Execute o WebUpdater e siga as instruções no ecrã.

Depois de confirmar a actualização, o WebUpdater transfere automaticamente a actualização e instala-a no nüvi.

#### **Apagar a informação do utilizador**

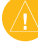

**Atenção:** Este procedimento elimina todos os dados introduzidos pelo utilizador.

- 1. Mantenha o dedo sobre o canto inferior direito do ecrã do nüvi, enquanto liga o dispositivo.
- 2. Mantenha a pressão até surgir a janela de sobreposição.
- 3. Toque em **Sim** para limpar todos os dados de utilizador.

Todas as predefinições de fábrica são restauradas. Todos os itens guardados por si são eliminados.

#### <span id="page-44-0"></span>**Informação acerca da bateria**

Para maximizar a vida útil da bateria, não exponha o nüvi à luz solar directa e evite a exposição prolongada a calor excessivo.

O ícone de bateria  $\Box$  no canto da página de Menu indica o estado da bateria do nüvi. Para aumentar a precisão do indicador da bateria, descarregue totalmente a bateria e volte a carregála completamente sem interromper o carregamento. Não desligue o nüvi até a carga estar completa.

## **Carregar o nüvi**

- Ligue o cabo de alimentação no veículo ao conector mini-USB no seu nüvi e a uma tomada de alimentação no seu veículo. Poderá ser necessário ligar a chave de ignição ou colocá-la na posição ACC para que o nüvi carregue. •
- Ligue o adaptador CA (acessório opcional) ao nüvi e a uma tomada de parede. •

Ligue o nüvi a um computador • utilizando um cabo USB. O cabo USB é incluído em alguns pacotes nüvi 205 e 205W. O computador deverá estar ligado para que o nüvi carregue.

## <span id="page-44-1"></span>**Mudar o fusível**

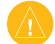

**ATENCÃO**: ao substituir o fusível. não perca nenhuma das peças pequenas e certifique-se de que são colocadas correctamente.

Se a unidade não carregar no veículo, pode ser necessário substituir o fusível localizado na extremidade do adaptador do veículo.

1. Desaperte a extremidade redonda em preto e retire-a.

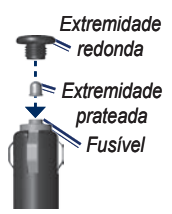

- <span id="page-45-0"></span>2. Retire o fusível (um cilindro prateado em vidro) e substitua-o por um fusível de fusão rápida de 1 A.
- 3. Certifique-se de que a extremidade prateada é colocada na extremidade redonda. Aparafuse-o à extremidade redonda.

#### **Remover o nüvi e a ventosa**

Para retirar o nüvi da base, segure a base e incline o nüvi para a frente.

Para retirar o suporte da ventosa, rode o suporte para a esquerda ou para a direita. Aplique pressão nessa direcção até que o suporte se desprenda.

Para retirar a ventosa do pára-brisas, levante a patilha na sua direcção. Puxe a patilha da ventosa na sua direcção.

## **Montagem no tablier**

Utilize a plataforma de montagem para fixar a unidade ao painel de instrumentos, de acordo com a legislação estatal norteamericana.

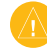

**Importante:** o adesivo de montagem **permanente** é extremamente difícil de retirar após a sua instalação.

- 1. Limpe e seque o local do painel de instrumentos onde pretende colocar a plataforma.
- 2. Retire a protecção do adesivo de montagem na parte inferior da plataforma.
- 3. Coloque a plataforma no painel de instrumentos.
- 4. Retire a tampa de plástico da parte superior da plataforma.
- 5. Coloque a ventosa na parte superior da plataforma. Baixe a alavanca (em direcção à plataforma).

## <span id="page-46-0"></span>**nüMaps Guarantee™**

Para receber uma actualização de mapas gratuita (se disponível), registe o seu nüvi em<http://my.garmin.com>no prazo de 60 dias após a aquisição de satélites enquanto conduz com o nüvi. Não poderá beneficiar da actualização de mapas gratuita se efectuar o registo por telefone ou aguardar mais de 60 dias após a aquisição de satélites enquanto conduz com o nüvi. Para obter mais informações, consulte [www.garmin.com/numaps.](www.garmin.com/numaps)

## **Mapas adicionais**

Poderá adquirir mapas adicionais para o nüvi. Para ver uma lista de mapas compatíveis com o nüvi, aceda à página de produto do nüvi no Web site da Garmin ([www.garmin.com\)](www.garmin.com) e clique no separador **Maps**.

## **Acerca dos sinais de satélite GPS**

O nüvi precisa de obter sinais de satélite GPS (Global Positioning System) para navegar. Se estiver num recinto fechado, perto de edifícios altos, de árvores ou num parque de estacionamento, o nüvi poderá não adquirir satélites. Utilize-o em áreas abertas, sem obstáculos altos.

Quando o nüvi adquire sinais de satélites, as barras de potência do sinal na página de Mapa surgem a verde **. ∩** Quando o dispositivo perde os sinais de satélite, as barras tornam-se vermelhas ou  $desaparecem$ <sub>nn</sub>n

Para obter mais informações acerca de GPS, consulte [www.garmin.com](www.garmin.com/aboutGPS) [/aboutGPS](www.garmin.com/aboutGPS).

#### <span id="page-47-1"></span>**Extras e acessórios opcionais**

Para obter mais informações acerca dos acessórios opcionais, visite <http://buy.garmin.com> ou [www.garmin](www.garmin.com/extras) [.com/extras](www.garmin.com/extras), ou contacte o seu fornecedor Garmin.

#### <span id="page-47-2"></span>**Personalizar Pontos de Interesse**

Utilize o POI Loader para transferir pontos de interesse personalizados para o seu nüvi. Várias empresas na Internet disponibilizam bases de dados de POI. Algumas bases de dados personalizadas contêm informações de alertas para pontos, tais como câmaras de segurança e zonas de escola.

Aceda a<www.garmin.com/extras>e clique em POI Loader para instalar o POI Loader no seu computador. Para obter mais informações, consulte o ficheiro de Ajuda do POI Loader. Prima **F1** para abrir o ficheiro de Ajuda.

Para ver os seus POIs personalizados, toque em **Para Onde?** > **Extras** > **POIs Personalizados**.

Para alterar as definições de alertas de proximidade, toque em **Ferramentas** > **Definições** > **Pontos de proximidade** > **Alertas de proximidade**.

Para apagar os POIs personalizados do nüvi, ligue a unidade ao computador. Abra a pasta Garmin\poi na unidade nüvi ou cartão de memória. Apague o ficheiro denominado poi.gpi.

#### <span id="page-47-0"></span>**Câmaras de segurança**

A informação relativa às câmaras de segurança está disponível nalguns locais. Para confirmar a disponibilidade, visite [http://my.garmin.com.](http://my.garmin.com) Nesses locais, o nüvi inclui as posições de centenas de câmaras de segurança. O seu nüvi alerta-o quando se estiver a aproximar de uma câmara de segurança e avisa-o se estiver a conduzir demasiado depressa. Os dados

<span id="page-48-0"></span>são actualizados semanalmente, pelo que terá sempre acesso às informações mais actualizadas.

Poderá comprar uma nova região ou alargar uma subscrição existente quando o desejar. Cada região comprada apresenta a sua própria data de validade.

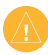

**Atenção:** A Garmin não é responsável pela precisão de, ou pelas consequências da utilização de, uma base de dados de POIs personalizados ou de câmaras de segurança.

## **Garmin Travel Guide**

À semelhança de um guia de viagens em papel, o Garmin Travel Guide contém informações detalhadas acerca de locais, tais como restaurantes e hotéis. Para adquirir um acessória, aceda a <http://buy.garmin.com> ou contacte o seu representante Garmin.

Para utilizar o Travel Guide, introduza o cartão de memória no nüvi. Toque em **Para Onde?** > **Extras**. Toque no nome do seu guia de viagens para abrir.

## <span id="page-49-0"></span>**Especificações**

**nüvi série 205 Tamanho físico**:  $L \times A \times P$ : 98  $\times$  74,4  $\times$ 19,5 mm

**Peso**: 141,6 g

**Ecrã**: 3.5 polegadas na diagonal,  $320 \times 240$  pixels; 64K cores; monitor horizontal TFT QVGA brilhante; retro-iluminação branca; ecrã táctil

**Bolsa**: Não é impermeável (IPXO)

**Intervalo de temperatura de funcionamento**: 0°C–60°C

**Intervalo de temperatura de carregamento**: 0°C–45°C

**Armazenamento de dados**: Memória interna e cartão microSD opcional amovível. Dados armazenados de forma indefinida.

**Interface do computador**:

armazenamento em massa USB 2.0 velocidade total

**Sistema operativo**: Garmin

**Período de carregamento**: aproximadamente 4 horas **Entrada de energia**: alimentação CC para veículos através do cabo de alimentação (incluído) ou alimentação CA através de um acessório opcional **Utilização**: máx. de 5 W **Vida da bateria**: até 4 horas **Tipo da bateria**: Recarregável, não substituível pelo utilizador bateria de iões de lítio **Receptor de GPS**: Alta sensibilidade com HotFix **Tempos de aquisição**\*: Ouente:  $\leq 1$  seg. Frio:  $<$  38 seg. Reposição dos valores de fábrica:  $<$  45 seg.

\*Tempos médios de aquisição para um receptor estático com uma visão clara do céu.

#### <span id="page-50-0"></span>**nüvi série 205W**

**Tamanho físico**:  $L \times A \times P$ : 120.9  $\times$  $74.4 \times 19.5$  mm

**Peso**: 168.3 g

**Ecrã**: 4,3" na diagonal,  $480 \times 272$  pixels; visor de TFT WQVGA de paisagens com retro-iluminação branca e ecrã de toque

**Bolsa**: Não é impermeável (IPXO)

**Intervalo de temperatura de funcionamento**: 0°C–60°C

**Intervalo de temperatura de carregamento**:

0°C–45°C

**Armazenamento de dados**: Memória interna e cartão SD opcional amovível. Dados armazenados de forma indefinida.

**Interface do computador**:

armazenamento em massa USB 2.0 velocidade total

**Sistema operativo**: Garmin

**Período de carregamento**: aproximadamente 4 horas

*Manual do Utilizador do nüvi séries 205 e 205W 45*

**Entrada de energia**: alimentação CC para veículos através do cabo de alimentação (incluído) ou alimentação CA através de um acessório opcional

**Utilização**: máx. de 5 W

**Vida da bateria**: até 4 horas

**Tipo da bateria**: Recarregável, não substituível pelo utilizador bateria de iões de lítio

**Receptor de GPS**: Alta sensibilidade com HotFix

**Tempos de aquisição**\*:

Ouente:  $\leq 1$  seg. Frio:  $<$  38 seg. Reposição dos valores de fábrica:  $<$  45 seg.

\*Tempos médios de aquisição para um receptor estático com uma visão clara do céu.

#### <span id="page-51-0"></span>**Declaração de Conformidade**

Por este meio, a Garmin declara que este produto cumpre os requisitos fundamentais e restantes provisões aplicáveis constantes da Directiva 1999/5/CE. Para consultar a Declaração de Conformidade integral, visite o Web site deste produto Garmin em [www.garmin.com.](www.garmin.com)

#### **Acordo de Licenciamento do Software**

AO UTILIZAR O nüvi, COMPROMETE-SE A CUMPRIR OS TERMOS E CONDIÇÕES DO ACORDO DE LICENCIAMENTO DE SOFTWARE EM BAIXO. LEIA ATENTAMENTE ESTE ACORDO.

A Garmin concede uma licença limitada para utilizar o software incorporado neste dispositivo (o "Software") no formato executável binário no funcionamento normal do produto. A titularidade, os direitos de propriedade e os direitos de propriedade intelectual de e relacionados com o Software são propriedade da Garmin.

O adquirente reconhece que o Software é propriedade da Garmin e está protegido ao abrigo das leis de direitos de autor dos Estados Unidos da América e tratados de direitos de autor internacionais. O adquirente reconhece ainda que a estrutura, organização e código do Software são segredos comerciais valiosos da Garmin e que o Software no formato de código de fonte permanece um segredo comercial valioso da Garmin. O adquirente concorda em não descompilar, desmontar, modificar, proceder a montagem invertida, engenharia invertida ou reduzir a um formato legível o Software ou parte do mesmo, nem criar quaisquer trabalhos derivados baseados no Software. O adquirente concorda em não exportar ou re-exportar o Software para qualquer país que viole as leis de controlo à exportação dos Estados Unidos da América.

## <span id="page-52-0"></span>**Resolução de problemas**

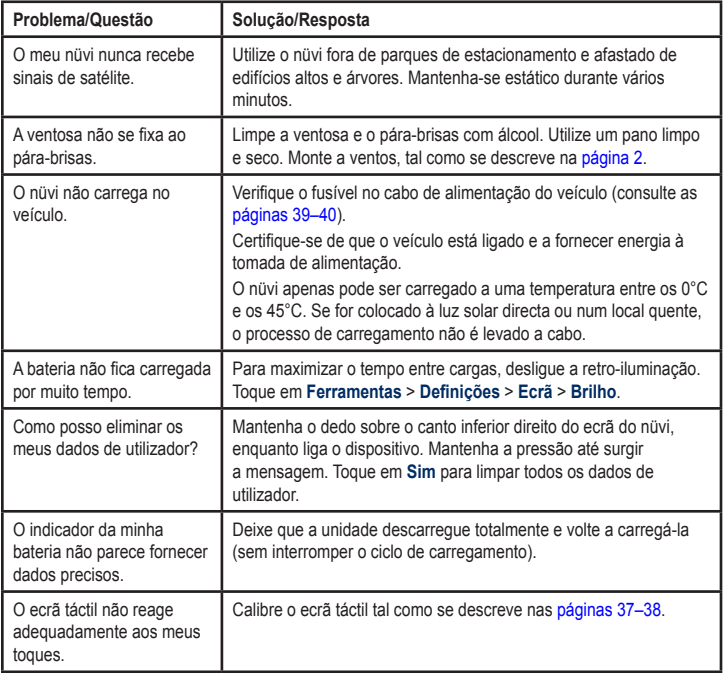

<span id="page-53-0"></span>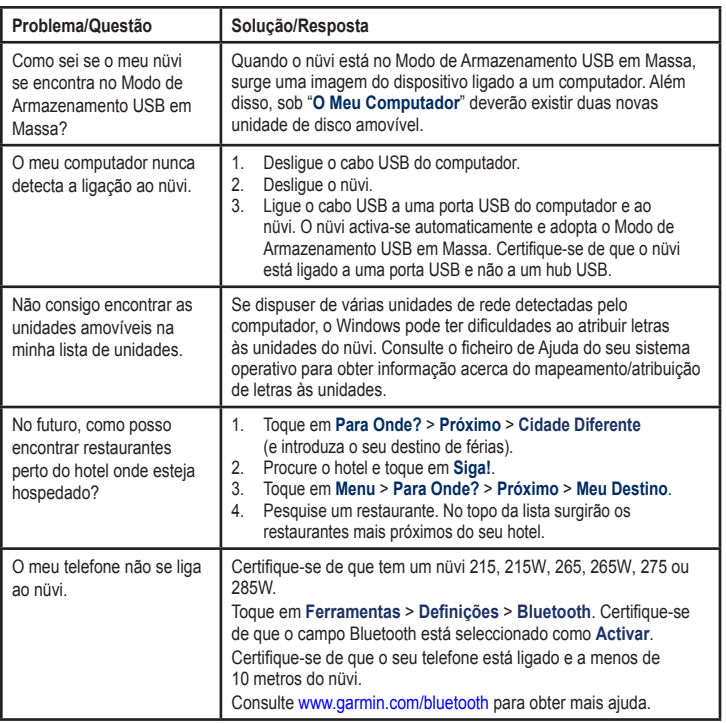

## <span id="page-54-0"></span>**Índice Remissivo**

## **A**

acessórios [42](#page-47-1) actualizar mapas [41](#page-46-0) software [37](#page-42-0) Ajuda [21](#page-26-0) Ajuda na unidade [21](#page-26-0) alertas câmara de segurança [42](#page-47-1) alertas de proximidade [33](#page-38-0) anexar uma foto a um local [10](#page-15-0) anúncios desactivar [24](#page-29-0) ver [24](#page-29-0) área de pesquisa [8](#page-13-0) áudio, saída de [5](#page-10-0)

## **B**

base da dados de câmaras de segurança [42](#page-47-1) base de dados de zonas de escola [42](#page-47-1) bateria [39](#page-44-0), [47](#page-52-0) estado [3](#page-8-0) bateria de iões de lítio [39,](#page-44-0) [44](#page-49-0), [45](#page-50-0) bloquear

ecrã [5](#page-10-0) o nüvi [37](#page-42-0) brilho [30](#page-35-0)

## **C**

calculadora [23](#page-28-0) caminhar rota [11](#page-16-0), [29](#page-34-0) caracteres diacríticos [8](#page-13-0) carregar a unidade [39,](#page-44-0) [47](#page-52-0) cartão de memória [19](#page-24-0) cartão microSD [1](#page-6-0) cartão SD [1](#page-6-0)

casa definir um local [6](#page-11-0) número de telefone [17](#page-22-0) chamada a chegar [15](#page-20-0) chamadas atender [15](#page-20-0) casa [17](#page-22-0) chamada em espera [16](#page-21-0) cortar o som [16](#page-21-0) desligar [16](#page-21-0) histórico [17](#page-22-0) computador de viagem [13](#page-18-0) configurações [29–](#page-34-0)[35](#page-40-0) repor [35](#page-40-0) configurações do ecrã [30](#page-35-0) configurações do sistema [29](#page-34-0) configurar [3](#page-8-0) configurar a sua posição [10](#page-15-0)

conversor de unidades [23](#page-28-0)

#### converter

moedas [23](#page-28-0) unidades [23](#page-28-0) coordenadas [11](#page-16-0) cor de fundo [30](#page-35-0) correio de voz [16](#page-21-0) cuidados a ter com o nüvi [36](#page-41-0)

## **D**

dados de viagem, repor os [13](#page-18-0) dados do utilizador, apagar [38](#page-43-0) Declaração de Conformidade [46](#page-51-0) definições de Hora [30](#page-35-0) definições de idioma [31](#page-36-0) despertador [43](#page-48-0) desvio [5](#page-10-0)

## **E**

ecrã bloquear [5](#page-10-0) brilho [30](#page-35-0)

imagens de ecrã [30](#page-35-0) ecrã táctil calibrar [37,](#page-42-0) [47](#page-52-0) configurações [30](#page-35-0) limpar [36](#page-41-0) eliminar apagar a informação do utilizador [38](#page-43-0) carácter [8](#page-13-0) Favoritos [10](#page-15-0) ficheiros [20](#page-25-0) lista de descobertas recentes [9](#page-14-0) POIs personalizados [42](#page-47-1) emparelhar um telemóvel [14,](#page-19-0) [15](#page-20-0) encontrar locais [4](#page-9-0) locais guardados (Favoritos) [9](#page-14-0) perto de outro local [8](#page-13-0) por código postal [6](#page-11-0) por coordenadas [11](#page-16-0) por endereço [6](#page-11-0) por nome [8](#page-13-0)

selecções recentes [9](#page-14-0) utilizar fotos [11](#page-16-0)–[12](#page-17-0) enderecos [6](#page-11-0) especificações série 205 [44](#page-49-0) série 205W [45](#page-50-0) evitar roubo [37](#page-42-0) tipos de estrada [30](#page-35-0) extras [42–](#page-47-1)[43](#page-48-0)

#### **F**

Favoritos [9](#page-14-0) ferramentas [21–](#page-26-0)[24](#page-29-0) ficheiros [19–](#page-24-0)[20](#page-25-0) eliminar [20](#page-25-0) tipos suportados [19](#page-24-0) transferir [20](#page-25-0) ficheiros de imagem JPEG [19](#page-24-0) fora de estrada, criação de rotas [11](#page-16-0), [30](#page-35-0) funcionalidade anti-roubo [32](#page-37-0), [37](#page-42-0)

funcionalidades de mãos livres do telefone [14](#page-19-0)[–18](#page-23-0) fusível, mudar [39](#page-44-0) fuso horário [30](#page-35-0)

#### **G**

Garmin Lock [32](#page-37-0), [37](#page-42-0) Garmin Travel Guide [43](#page-48-0) geocaching [11](#page-16-0) GPS acerca do GPS [3,](#page-8-0) [41](#page-46-0) ligar/desligar [29](#page-34-0) guardar locais encontrados [9](#page-14-0) sua posição actual [9,](#page-14-0) [10](#page-15-0), [21](#page-26-0) guardar a unidade [36](#page-41-0)

#### **I**

ícone de limite de velocidade [12](#page-17-0) ícone de posição [31](#page-36-0) ícone do veículo [31](#page-36-0) ID da unidade [29](#page-34-0)

idioma da voz [31](#page-36-0) idioma do texto [31](#page-36-0) indicações curva a curva [13](#page-18-0) indicações de condução [13](#page-18-0) informação acerca da bateria [39](#page-44-0)

#### **L**

ligação ao computador [19](#page-24-0) lista de curvas [13](#page-18-0) lista telefónica [17](#page-22-0) locais encontrados recentemente [9](#page-14-0)

#### **M**

mapa activar mapas detalhados [32](#page-37-0) actualizar [41](#page-46-0) adicionar [41](#page-46-0) aplicar zoom [10](#page-15-0)

botão Info de Mapa [32](#page-37-0) configurações [31](#page-36-0) nível de detalhe [31](#page-36-0) percorrer [10](#page-15-0) ver [31](#page-36-0) versão [32](#page-37-0) mapas adicionais [41](#page-46-0) mapas detalhados [32](#page-37-0) MapSource [19,](#page-24-0) [41](#page-46-0) marcação por voz [18](#page-23-0) milhas [29](#page-34-0) modo de navegação a pé [11](#page-16-0), [29](#page-34-0) modo de segurança [32](#page-37-0) modo de utilização [29](#page-34-0) montagem no painel de instrumentos [40](#page-45-0) no pára-brisas [47](#page-52-0) remover da ventosa [40](#page-45-0) MSN Direct [21](#page-26-0) myGarmin [i](#page-2-0)

## **N**

navegação [12](#page-17-0) configurações [29](#page-34-0) modo [29](#page-34-0) navegação em bicicleta [29](#page-34-0) navegação fotográfica [11](#page-16-0)[–12](#page-17-0) carregar fotografias [20](#page-25-0) nüvi bolsa [1](#page-6-0) carregar [39](#page-44-0) limpar [36](#page-41-0) montagem [2,](#page-7-0) [40](#page-45-0) proteger [36](#page-41-0) repor [38](#page-43-0)

#### **O**

Onde Estou? [21](#page-26-0) Opções da página opçõres da página [7](#page-12-0) Os Meus Dados [22](#page-27-0)

#### **P**

página Menu [3](#page-8-0) Para onde? [6](#page-11-0) percorrer o mapa [10](#page-15-0) personalizar a unidade [29–](#page-34-0)[35](#page-40-0) perspectiva do mapa em 2D, 3D [31](#page-36-0) PIN Bluetooth [15](#page-20-0) Garmin Lock [37](#page-42-0) plataforma para montagem em painel de instrumentos [40](#page-45-0) POIs personalizados [42](#page-47-1) pontos de interesse [8](#page-13-0) personalizar [42](#page-47-1) POI Loader [19](#page-24-0) pontos de proximidade alertas [33](#page-38-0) configurações [33](#page-38-0) ponto viário, adicionar [5](#page-10-0) posição actual, guardar [9](#page-14-0) próxima curva [13](#page-18-0)

**Q** quilómetros [29](#page-34-0)

#### **R**

receptor FM de trânsito [25](#page-30-0) redimensionamento [10](#page-15-0) registar [37](#page-42-0) registo de viagem [32](#page-37-0) relógio mundial [22](#page-27-0) remover a ventosa [40](#page-45-0) repor a velocidade máx. [13](#page-18-0) o nüvi [38](#page-43-0) os dados de viagem [13](#page-18-0) resolução de problemas [47](#page-52-0) rotas adicionar uma paragem [5](#page-10-0) fora da estrada [30](#page-35-0) modo [29](#page-34-0) parar [5](#page-10-0)

*Manual do Utilizador do nüvi séries 205 e 205W 53*

# Índice Remissivo

preferências [29](#page-34-0) simular [29](#page-34-0)

#### **S**

segurança configurações [32](#page-37-0) local [37](#page-42-0) sem som chamada telefónica [16](#page-21-0) som [5](#page-10-0) siga para casa [6](#page-11-0) simular uma rota [29](#page-34-0) sinais de satélite [41](#page-46-0) software acordo de licenciamento [46](#page-51-0) actualizar [38](#page-43-0) versão [29](#page-34-0)

#### **T**

teclado [8](#page-13-0) disposição [29](#page-34-0) modo de idioma [8](#page-13-0), [31](#page-36-0) teclado no ecrã [8](#page-13-0) teclado QWERTY [29](#page-34-0) tecnologia Bluetooth [14](#page-19-0)[–18](#page-23-0) configurações [32](#page-37-0) eliminar um telefone [33](#page-38-0) emparelhamento com telefone [14](#page-19-0) tipos de ficheiros suportados [19](#page-24-0) Trajecto para cima [31](#page-36-0) transferir ficheiros [20](#page-25-0) trânsito [25](#page-30-0) adicionar subscrições de trânsito [33](#page-38-0) anúncios [25](#page-30-0) incidentes [26](#page-31-0)

#### **U**

unidades de medida, converter [23](#page-28-0) USB [48](#page-53-0) ejectar [20](#page-25-0)

modo de armazenamento em massa [19](#page-24-0)

#### **V**

velocidade máx., repor [13](#page-18-0) versão de áudio [29](#page-34-0)

#### **W**

WebUpdater [38](#page-43-0)

**Para obter as mais recentes actualizações gratuitas (excepto dados de mapa), ao longo de toda a vida útil dos seus produtos Garmin, visite o Web site da Garmin em<www.garmin.com>.**

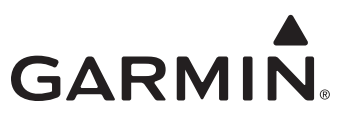

© 2009 Garmin Ltd. ou as suas subsidiárias

Garmin International, Inc. 1200 East 151st Street, Olathe, Kansas 66062, EUA

Garmin (Europe) Ltd. Liberty House, Hounsdown Business Park, Southampton, Hampshire, SO40 9LR Reino Unido

> Garmin Corporation No. 68, Jangshu 2<sup>nd</sup> Road, Shijr, Taipei County, Taiwan

> > <www.garmin.com>

Número de Referência 190-00973-34 Rev. C